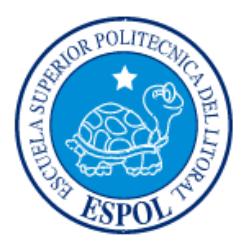

# **ESCUELA SUPERIOR POLITÉCNICA DEL LITORAL**

**Facultad de Ingeniería en Electricidad y Computación**

"RELOJ ALARMA + LECTOR DE NOTICIAS Y CLIMA PARA PERSONAS CON DISCAPACIDAD VISUAL"

# **INFORME DE MATERIA INTEGRADORA**

Previo a la obtención del Título de:

# **INGENIERO EN CIENCIAS COMPUTACIONALES ORIENTACIÓN SISTEMAS TECNOLÓGICOS**

# **INGENIERO EN CIENCIAS COMPUTACIONALES ORIENTACIÓN SISTEMAS DE INFORMACIÓN**

LORENA PATRICIA BARZALLO CORREA

VANESSA YANINA ROBLES SOLÍS

GUAYAQUIL – ECUADOR

AÑO: 2016

## **AGRADECIMIENTO**

<span id="page-1-0"></span>Mis más sinceros agradecimientos a Dios, a nuestras familias por su paciencia y constante apoyo.

A nuestros compañeros de clase por su desinteresada y valiosa colaboración.

A todas las personas que estuvieron ahí apoyándonos para cumplir todos nuestros objetivos.

Lorena Patricia Barzallo Correa Vanessa Yanina Robles Solís

## **DEDICATORIA**

<span id="page-2-0"></span>El presente proyecto lo dedicamos a Dios, a nuestros padres, hermanos y familia, que han estado junto a nosotras de manera incondicional.

Lorena Patricia Barzallo Correa Vanessa Yanina Robles Solís

<span id="page-3-0"></span>**TRIBUNAL DE EVALUACIÓN**

**Ph.D Cristina Abad Ph.D Dennis Romero**

PROFESOR EVALUADOR PROFESOR EVALUADOR

## **DECLARACIÓN EXPRESA**

<span id="page-4-0"></span>"La responsabilidad y la autoría del contenido de este Trabajo de Titulación, nos corresponde exclusivamente; y damos nuestro consentimiento para que la ESPOL realice la comunicación pública de la obra por cualquier medio con el fin de promover la consulta, difusión y uso público de la producción intelectual"

Lorena Patricia Barzallo Correa Vanessa Yanina Robles Solís

#### **RESUMEN**

<span id="page-5-0"></span>En este trabajo presentamos una alternativa para personas con discapacidad visual. Una nueva forma de despertar por las mañanas, con un reloj alarma lectora de las noticias y clima actual, llamada Talking Clock. Esta aplicación ha sido diseñada para ejecutarse en celulares Android. Talking Clock también proporciona la posibilidad de activar radios online, soporta el control por voz de la misma y mención por voz de los elementos de la alarma para una fácil interacción con el usuario.

El objetivo de la aplicación es tener un reloj alarma que mantenga informado al usuario de la hora y clima del día, que el sonido de la misma no sea el típico tono sino con noticias leídas de RSS y música online. El único requerimiento para el reloj alarma es tener un smartphone con conexión a internet.

Se busca con esta aplicación poder ayudar a personas con discapacidad visual a valerse por ellos mismos; poder programar su alarma por sus propios medios sin necesidad de ayuda de un ente externo.

Para el desarrollo de la aplicación se tomaron en consideración ciertos criterios de diseño para personas con discapacidad mencionados en el Capítulo 1. La aplicación fue diseñada para plataforma Android con ayuda del IDE Android Studio 1.5.1, con Java JDK (Java Development Kit) 7, la cual utiliza permisos de Internet, Record Audio, Modify audio settings, modify external storage, broadcast stick y conexión a servicios de google, para su correcto funcionamiento.

Las pruebas de usabilidad realizadas a 5 usuarios de la escuela para ciegos 4 de Enero, muestran que Talking Clock es amigable y proporciona una alternativa útil que permite mejorar la interactividad con el reloj alarma, mediante los comandos y mención por voz. La aplicación generó acogida de los usuarios por ser un producto diferente, un reloj alarma innovador con la lectura de las noticias y programación de música online, y a su vez poder saber la hora y el clima actual de forma auditiva.

# ÍNDICE GENERAL

<span id="page-6-1"></span><span id="page-6-0"></span>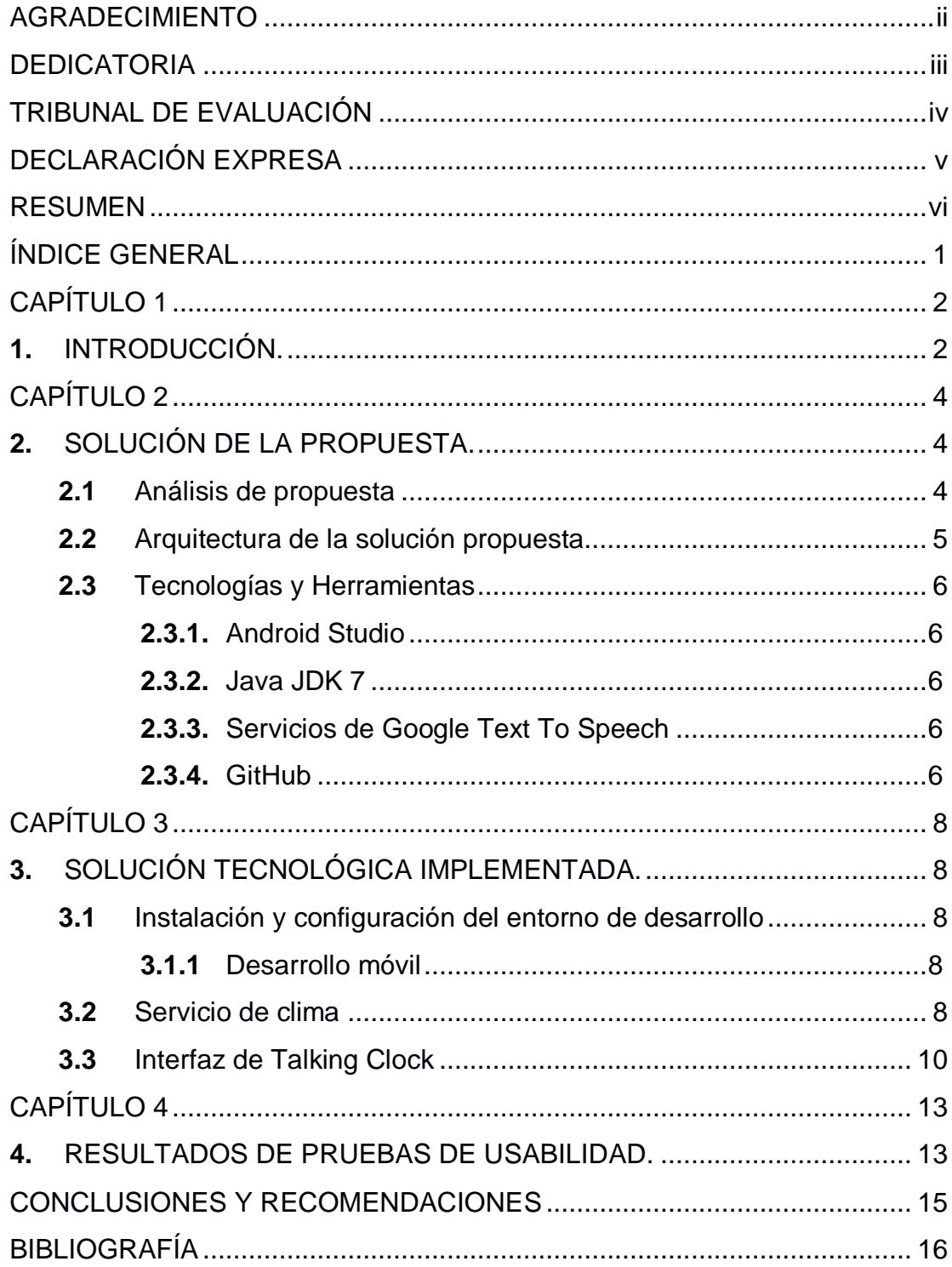

## **CAPÍTULO 1**

#### <span id="page-7-0"></span>**1. INTRODUCCIÓN.**

En la actualidad existen aplicaciones Android muy buenas para personas con discapacidad visual, las cuales buscan mejorar las competencias básicas ya sean para niños o mayores, con diseños sencillos para facilitar la operación. Para el diseño de Talking Clock se tomaron en consideración ciertos criterios de diseño para aplicaciones dirigidas a personas no videntes y con discapacidad visual, con la finalidad de obtener una aplicación intuitiva, fácil y simple de usar.

Sánchez y Selva [1] mencionan el concepto de diseño universal de productos, el cual se basa en la idea de diseñar productos que sean estéticos y utilizables por todos, independientemente de su edad, capacidad o condición en la vida; solamente se tiene como referencia la accesibilidad y la usabilidad de la misma, por lo que existen palabras claves que se deben tener presente al momento de su elaboración. Es decir, un producto debe ser simple, intuitivo, equitativo, tener flexibilidad, y ser tolerante a fallos.

Por tanto hay que definir criterios para el desarrollo de una aplicación para personas con discapacidad visual, los cuales son: experiencia del usuario, usabilidad y accesibilidad.

La experiencia del usuario está basada en cómo una persona se siente sobre el uso de un producto, sistema o servicio. Aquí es donde se destacan las vivencias, las reacciones de los usuarios frente a la aplicación, y los aspectos más importantes entre la interacción de la persona y la aplicación, debido a que está centrada en el usuario, a diferencia de la usabilidad, la cual describe la calidad de la experiencia del usuario. Por último tenemos la accesibilidad, el cual es un término usado para describir el grado en que un producto, dispositivo o servicio está disponible para tanta gente como sea posible.

Según avanzan las tecnologías móviles y éstos dispositivos comienzan a funcionar como sistemas cada vez más complejos, el esfuerzo para que los discapacitados puedan acceder a estas tecnologías es cada vez mayor. Para ello, los fabricantes de móviles utilizan, por ejemplo, tecnologías de reconocimiento automático del habla y conversión de texto a voz, siendo posible, entre otras cosas, facilitar la operación con el dispositivo a invidentes y su uso como sintetizadores de voz para mudos.

Para poder comenzar con nuestro desarrollo buscamos identificar cuáles serían los controles más idóneos para nuestra aplicación. Buscando en el mercado de aplicaciones móviles (Apps) para ciegos y personas con discapacidad visual encontramos algunas Apps desarrolladas para Android e iOS, las cuales se muestran en la Figura 1.1.

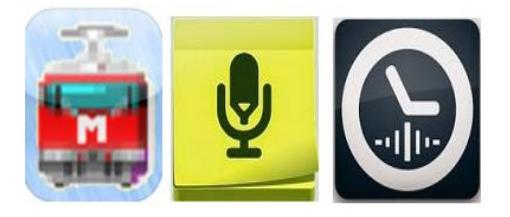

**Figura 1.1: ONCE - CIDAT Metro, Asistente de Agenda, Reloj Parlante "TellMeTheTime"**

Dichas Apps utilizan los sensores de proximidad de los smartphones, diseño por botones, reconocimiento automático del habla, conversión de texto a voz, toques a la pantalla y magnificación de texto para la interacción con el usuario.

Sánchez y Selva [1] dicen que un control de tipo botón es válido para el diseño debido a que se busca contar con una interfaz amigable y fácil de utilizar para el usuario final. Mientras más sencilla sea la interfaz de usuario, más fácil y manejable será su uso.

<span id="page-8-0"></span>Talking Clock busca diferenciarse del resto de aplicaciones por el tipo de servicio que le ofrece al usuario con discapacidad visual. No es un simple reloj alarma, ya que ofrece un poco más de información importante al usuario. Entre los usos que tiene Talking Clock tenemos poder conocer la hora y el clima actual, así como también cuenta con la posibilidad de configurar el sonido de sus alarmas con un lector de noticias y radio online, un reloj alarma diferente.

## **CAPÍTULO 2**

### <span id="page-9-0"></span>**2. SOLUCIÓN DE LA PROPUESTA.**

En este capítulo se realizará el análisis de la propuesta de la solución y las tecnologías a utilizar.

#### <span id="page-9-1"></span>**2.1 Análisis de propuesta**

Estamos en una época donde el uso de Smartphone está al alcance de todos. Estos dispositivos cuentan con herramientas de reconocimiento de voz, conversión de texto a voz, sensores, GPS para obtener la latitud y longitud y así obtener la ubicación del dispositivo, entre otros.

En el mercado existe diversidad de sistemas operativos con los que trabajan los Smartphone, como se muestra en la Figura 2.1. El sistema operativo más utilizado en la actualidad es Android con un 47% de penetración en el mercado [2], que está disponible para la mayoría de terminales, ofrece muchas facilidades en cuanto al desarrollo de aplicaciones y la programación es bastante sencilla ya que su lenguaje de programación está basado en java.

Existen también diversos IDE de desarrollo entre ellos esta Android Studio, el cual nos permite interactuar con diferentes servicios de Google, compatibilidad con librerías externas para obtención de servicios, etc.

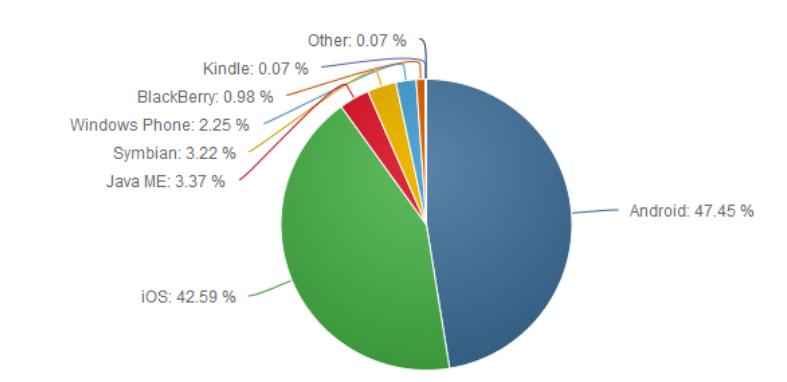

**Figura 2.1: Sistemas Operativos para dispositivos móviles [2].**

Por lo anteriormente mencionado, en este trabajo se propone el desarrollo de una aplicación móvil para Android usando Android Studio, que sea capaz en conectarse a diversos servicios de Google como son los servicios de Text To Speech, soporte a librerías de clima como es Open Weather, entre otras.

Este trabajo es una propuesta para personas con discapacidad visual, esta aplicación utiliza comandos de voz para el manejo de las opciones, así como también indica al usuario cuales opciones son las que debe seleccionar.

Esta aplicación móvil trabaja con conexión a internet para obtener la información de los servicios utilizados, a su vez hace uso del GPS del dispositivo, para obtener información de la ubicación de la persona y de esta manera obtener el clima actual. Con el servicio de Text To Speech se obtiene información auditiva para que el usuario mediante toques en la pantalla nos diga la fecha, hora y clima. Adicionalmente, se puede crear alarmas nuevas y configurar una alarma. Al momento de configurar la alarma se escogerá cual canal de RSS o radio desea utilizar como sonido de la alarma.

#### <span id="page-10-0"></span>**2.2 Arquitectura de la solución propuesta**

Esta aplicación móvil trabaja con conexión a internet para obtener la información de los servicios utilizados. También hace uso del GPS, para obtener información de la ubicación de la persona y de esta manera tener el clima actual. Se utilizó la base de datos que proporciona Android SQLite, y conexión a los servicios de Google, RSS, radios y Open Weather, como se muestra en la Figura 2.2.

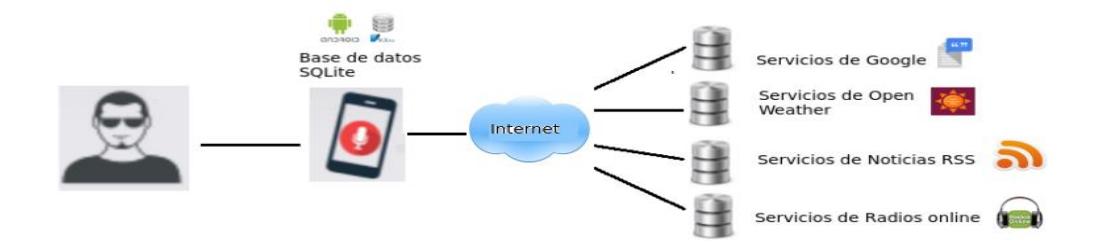

**Figura 2.2: Arquitectura de la solución propuesta.**

#### <span id="page-11-0"></span>**2.3 Tecnologías y Herramientas**

En esta sección se proporciona una breve descripción de las herramientas y tecnologías utilizadas para el desarrollo de la aplicación.

#### <span id="page-11-1"></span>**2.3.1. Android Studio**

Android Studio es un IDE (Entorno de Desarrollo Integrado), que Google ha puesto a disposición de los desarrolladores de Android de forma gratuita. Android Studio se basa en intelliJ IDEA, un IDE que también nos ofrece un buen entorno de desarrollo Android [4].

#### <span id="page-11-2"></span>**2.3.2. Java JDK 7**

La escritura de aplicaciones y applets de Java necesita herramientas de desarrollo como JDK. JDK incluye Java Runtime Environment, el compilador Java y las API de Java. Familiarizarse resulta fácil para los programadores nuevos y con experiencia [5].

#### <span id="page-11-3"></span>**2.3.3. Servicios de Google Text To Speech**

Android Text-To-Speech (TTS) utiliza los servicios de Google Translate y Google Maps, en conjunto con el motor de síntesis de voz de Google permite que las aplicaciones lean en voz alta el texto que aparece en pantalla [6].

#### <span id="page-11-4"></span>**2.3.4. GitHub**

GitHub es un repositorio de proyectos que posee una plataforma de desarrollo colaborativo de software para alojar proyectos utilizando el sistema de control de versiones Git. GitHub provee de funcionalidades para hacer un fork y solicitar pulls [7].

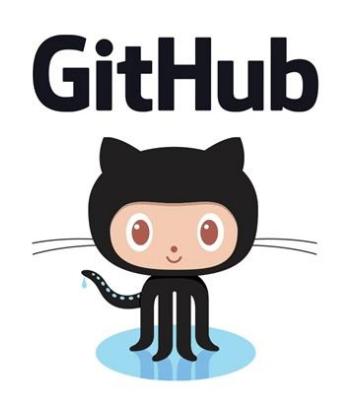

 **Figura 2.3: Ícono del proyecto GitHub [8].**

El repositorio del presente proyecto en GitHub es:

<span id="page-12-0"></span>**<https://github.com/vrobles/Alarma\_Noticias>.**

## **CAPÍTULO 3**

## <span id="page-13-0"></span>**3. SOLUCIÓN TECNOLÓGICA IMPLEMENTADA.**

En este capítulo se realizará el desarrollo de la solución propuesta con lñas tecnologías seleccionadas.

#### <span id="page-13-1"></span>**3.1 Instalación y configuración del entorno de desarrollo**

#### <span id="page-13-2"></span>**Desarrollo móvil**

Para el desarrollo de la aplicación móvil, se instaló Android Studio 1.5.1, con JDK 7, se han utilizado permisos de Internet, Record Audio, Modify audio settings, modify external storage, broadcast sticky, conexión a servicios de google colocados en el Manifest.

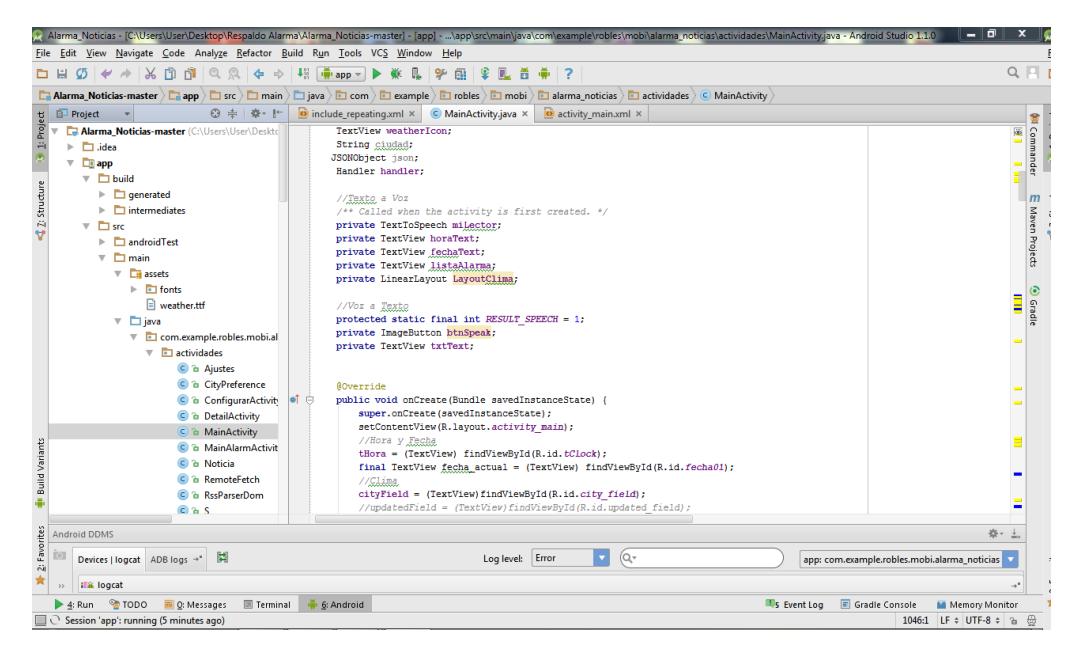

**Figura 3.1: IDE Android Studio.**

#### <span id="page-13-3"></span>**3.2 Servicio de clima**

Se utilizó OpenWeatherMap para obtener información de un servicio de clima actual, el cual se pueda conectar con Talking Clock y obtener la información del clima en la cualquier ubicación.

La figura 3.2 muestra la página de creación de cuenta, una vez creada la cuenta sale un key que puede ser usado en la aplicación para obtener los datos. (Ver figura 3.3)

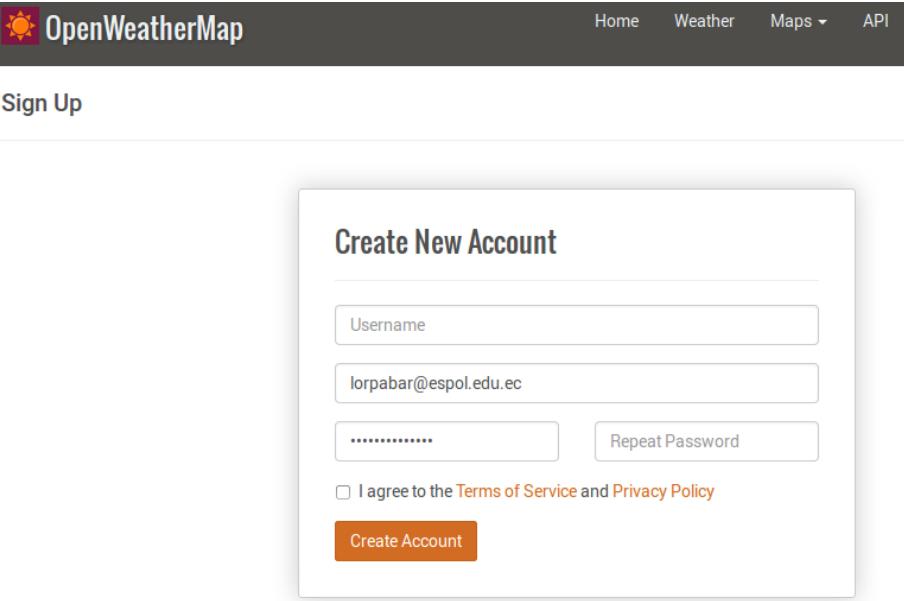

**Figura 3.2: Página de creación de cuenta de Open Weather.**

|                    | <b>OpenWeatherMap</b>   |                        |                                  | Home                 | Weather | Maps $\sim$ | <b>API</b> | Price  |
|--------------------|-------------------------|------------------------|----------------------------------|----------------------|---------|-------------|------------|--------|
| Setup              | My Weather Stations     | My Services            | My Payments                      | <b>Billing plans</b> |         |             |            |        |
|                    | <b>Username</b>         | lore.Barza             |                                  |                      |         |             |            | Logout |
|                    | Email                   | Lbarzallor@hotmail.com |                                  |                      |         |             |            |        |
|                    | <b>Full name</b>        |                        |                                  |                      |         |             |            |        |
| <b>Save</b>        |                         |                        |                                  |                      |         |             |            |        |
|                    | <b>API key</b>          |                        | ccd482b26fae17d762a97a2d9763d947 |                      |         |             |            |        |
| <b>Reset APPID</b> |                         |                        |                                  |                      |         |             |            |        |
|                    | <b>Password</b>         |                        |                                  |                      |         |             |            |        |
|                    | <b>Confirm Password</b> |                        |                                  |                      |         |             |            |        |

**Figura 3.3: Página del key de Open Weather.**

#### <span id="page-15-0"></span>**3.3 Interfaz de Talking Clock**

En el diseño final de la interfaz móvil, la ventana principal esta diseñada por botones que permiten un acceso rápido manejo por comandos de voz y reconocimientos de voz para ella acceso a datos específicos de la App, también hay una ventana de lista de alarmas donde muestra todas las alarmas programadas, ventana de alarma nueva y una ventana de configuración de alarma. Figuras 3.4 a 3.9.

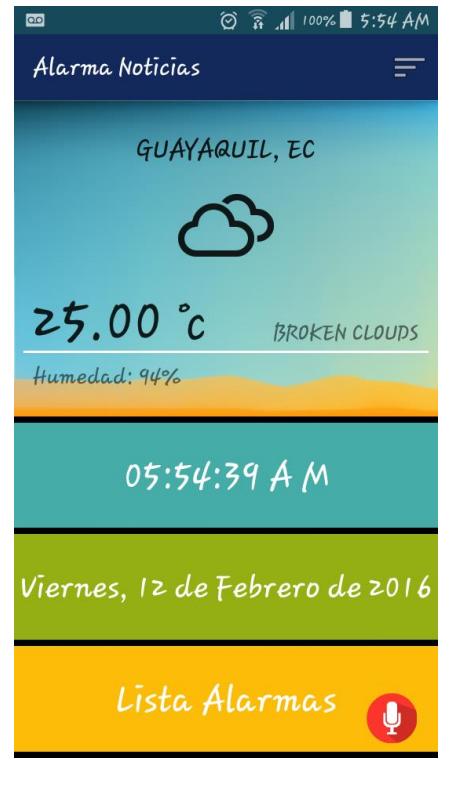

 **Figura 3.4: Página principal de Figura 3.5: Lista de Alarmas Talking Clock Talking Clock**

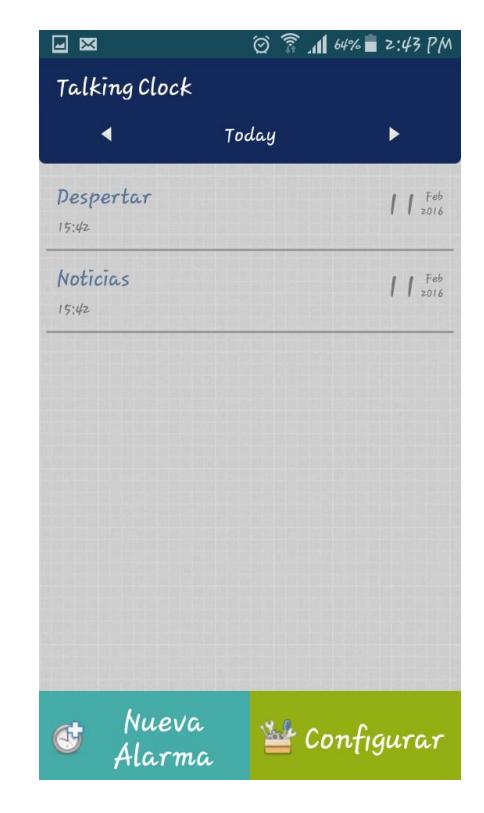

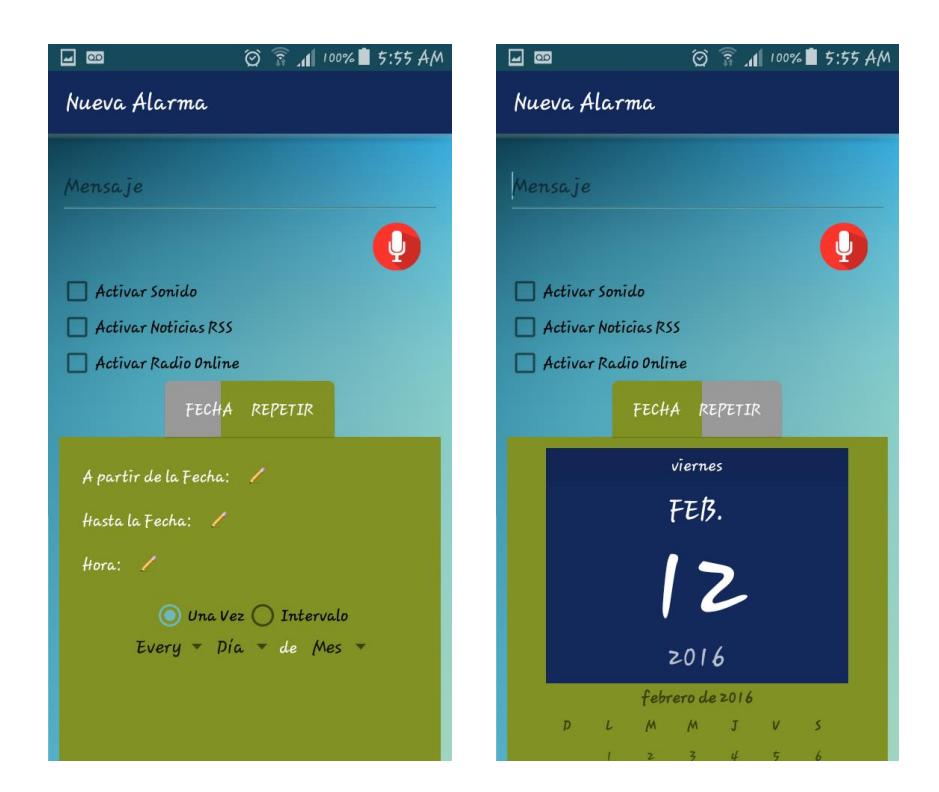

 **Figura 3.6: Creación de Alarma Figura 3.7: Creación de Alarma Nueva opción de selección de Alarma. de Fecha.**

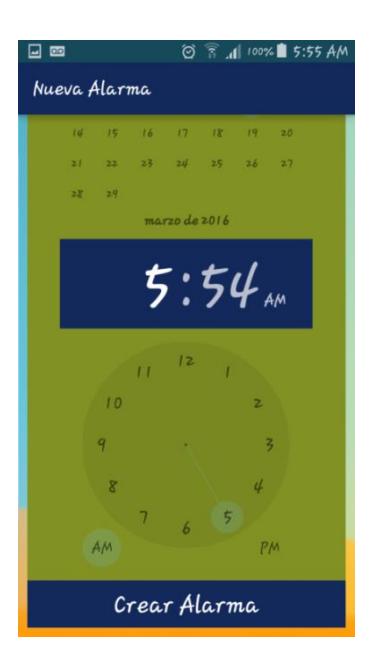

 **Figura 3.8: Creación de Alarma Nueva opción de selección de Hora. .**

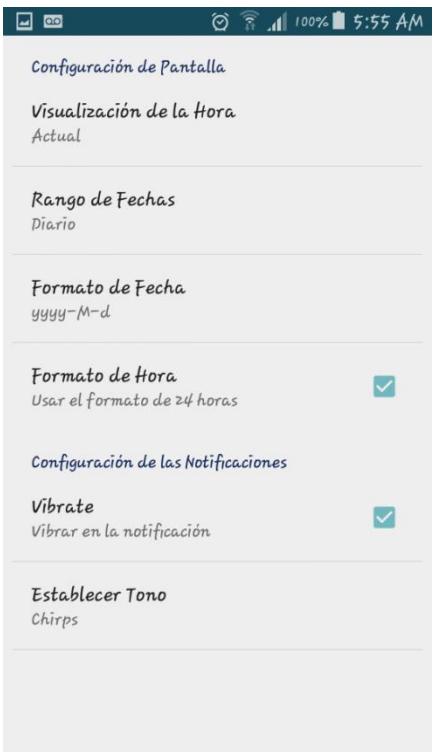

**Figura 3.9: Configuración de Alarmas existentes de Talking Clock. .**

### **CAPÍTULO 4**

### <span id="page-18-1"></span><span id="page-18-0"></span>**4. RESULTADOS DE PRUEBAS DE USABILIDAD.**

Para determinar la usabilidad de Talking Clock, se buscó una escuela para ciegos (Escuela para ciegos 4 de Enero) en la cual se conversó con diversos estudiantes para conocer su predisposición en probar la aplicación, de estos estudiantes fueron seleccionados 5 de manera aleatoria y se procedió a conversar con ellos acerca de Talking Clock, el objetivo fundamental, beneficios y por podría ser buena alternativa para la comunidad de ciegos.

Se procedió a dar indicaciones del funcionamiento de Talking Clock, de los componentes de las diversas pantallas, la pantalla principal es la que contiene la información del clima, hora, fecha actual y la lista de alarmas existentes, se indicó que mediante comandos de voz se pueden hacer las peticiones al reloj alarma Talking Clock, para estas peticiones por voz se debe mantener presionado el icono de micrófono el cual se encuentra en la parte inferior derecha de la pantalla, y decir las palabras claves para cada ítem, por ejemplo: para conocer el clima, la palabra clave es **CLIMA**. A continuación en la Tabla 1 se colocará el listado de palabras claves y su función:

| <b>PALABRA</b>       | <b>FUNCIÓN</b>                                         |
|----------------------|--------------------------------------------------------|
| <b>Clima</b>         | Indica el clima actual de la ubicación del Smartphone. |
| Hora                 | Hora actual obtenida del sistema del Smartphone.       |
| Fecha                | Fecha actual obtenida del sistema del Smartphone.      |
| <b>Lista Alarmas</b> | Redirecciona a la pantalla de lista de alarmas.        |

**Tabla 1: Palabras claves para el control por voz.**

La segunda pantalla es la del listado de las alarmas existentes, alarma nueva y configuración de alarma. Si se mantiene presionada alguna alarma existente en la lista, Talking Clock comenzará a leer el contenido de la alarma seleccionada.

En la parte inferior izquierda de la pantalla se encuentra la opción de alarma nueva, donde se pueden ingresar los datos para una nueva alarma o configurarlos por voz.

Por otro lado, en la parte inferior derecha de la pantalla de lista de alarmas se encuentra la opción de configurar una alarma, la cual solo se puede configurar de manera manual.

Durante el proceso de prueba de Talking Clock por parte de los usuarios, se pudo evidenciar que el manejo de la ventana principal era muy intuitiva para los usuarios; en la ventana de lista de alarmas pudieron revisar las alarmas existentes, y crear alarmas, aunque no todos con la misma agilidad, pero esto se podría mejorar con el uso continuo de la App y el nivel de retención de los espacios de cada opción de Talking Clock. La sección con mayores complicaciones fue la de configuración de alarma, debido a que todo se debe realizar de forma manual y no existen comandos de voz que direccionen al usuario.

### **CONCLUSIONES Y RECOMENDACIONES**

#### <span id="page-20-0"></span>**Conclusiones**

- **1.** La prueba de usabilidad de la aplicación a 5 usuarios de la escuela para ciegos 4 de Enero mostró que Talking Clock es amigable, y proporciona una alternativa útil que permite mejorar la interactividad con el reloj alarma, mediante los comandos y mención por voz, la cual genera acogida por parte de los usuarios por ser un producto diferente.
- **2.** En dicha prueba se pudo palpar que la ventana de menú de configuraciones generó algunos inconvenientes para su configuración.
- **3.** Este tipo de reloj alarma llamó de manera positiva la atención de los usuarios por el sonido, ya que eran noticias descargadas de un servicio RSS.

#### **Recomendaciones**

- **1.** Se recomienda hacer la ventana de configuraciones más interactiva, más fácil para personas con discapacidad visual.
- **2.** Mejorar la ventana de configuraciones, teniendo menor cantidad de opciones para una mejor interactividad con el usuario con discapacidad visual.
- **3.** Agregar más sonidos a la App, como un acceso al buzón de entrada del correo electrónico y que el mismo sea leído como sonido del reloj alarma.

## **BIBLIOGRAFÍA**

<span id="page-21-0"></span>[1] Javier Sánchez Sierra, Joaquín Selva Roca de Togores, Designing Mobile Apps for Visually Impaired and Blind Users, Using touch screen based mobile devices: iPhone/iPad, 2012.

[2] Ranking de sistemas operativos más usados para 2015. (2015, Febrero 25) [Online]. Disponible en:

https://blog.uchceu.es/informatica/ranking-de-sistemas-operativos-mas-usados-para-2015/

[3] Ramón Invarato Menéndez. Android 100% versión 1, 2014.

[4] Android Studio, el nuevo IDE de Google para desarrollar en Android (2013, Mayo 15) [Online]. Disponible en:

http://www.genbeta.com/movil/android-studio-el-nuevo-ide-de-google-paradesarrollar-en-android

[5] ¿Cómo puedo empezar a desarrollar programas Java con Java Development Kit (JDK)? [Online]. Disponible en:

https://www.java.com/es/download/faq/develop.xml

[6] Google play service. Síntesis de voz de Google (2016, Marzo 23) Disponible en:

https://play.google.com/store/apps/details?id=com.google.android.tts&hl=es

[7] Introducción. ¿Qué es GitHub? (2012) [Online]. Disponible en:

http://conociendogithub.readthedocs.org/en/latest/data/introduccion/

[8] GitHub Logos and Usage [Online]. Disponible en: https://github.com/logos